# **Action-cam**

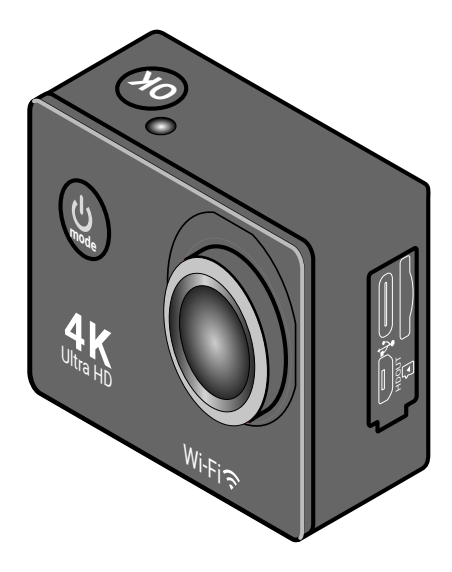

**fr Mode d'emploi** 

**135881KEHB551XXIII • 2023-07**

### Chère cliente, cher client!

Cette action-cam vous permet de capturer toutes vos expériences avec une qualité d'image exceptionnelle et de les partager avec vos amis, votre famille ou le monde entier.

Peu importe que vous pratiquiez un sport en plein air, que vous plongiez jusqu'à 30 mètres de profondeur ou que vous fassiez un tour de montagnes russes, grâce aux accessoires de montage pratiques et nombreux, associés au boîtier de protection étanche à la poussière et à l'eau, cette action-cam deviendra votre fidèle compagnon.

Réalisez des vidéos en résolution 4K à 30 images par seconde, comme au cinéma. Utilisez le mode slow-motion pour capturer jusqu'à 120 images par seconde ou le mode accéléré pour capturer un magnifique lever de soleil. Votre créativité n'a pas de limites.

Grâce au mode véhicule et à la détection de mouvement, l'action-cam fait également bonne figure dans la voiture.

L'objectif de haute qualité avec des lentilles en verre et un traitement multicouche à 7 couches assure l'excellente qualité d'image de l'action-cam.

Nous vous souhaitons beaucoup de plaisir et de réussite avec votre nouvelle action-cam.

# **Contenu**

- **Contenu**
- **[Consignes de sécurité](#page-3-0)**
- **[En un coup d'œil](#page-7-0)  [\(contenu de la livraison\)](#page-7-0)**
- **[Annonces sur l'écran](#page-10-0)**
- **[Montage](#page-12-0)**
- **[Avant l'utilisation](#page-17-0)**
- [Charger la batterie](#page-17-0)
- [Insérer/retirer la carte mémoire](#page-19-0)
- [Formater la carte mémoire](#page-19-0)

#### **[Fonctions de base](#page-21-0)**

- [Mise en marche/arrêt](#page-21-0)
- [Choisir la langue du menu](#page-21-0)
- [Changer de mode de](#page-22-0)  [fonctionnement](#page-22-0)

#### **[Menu de réglage](#page-23-0)**

- [Paramètres vidéo](#page-23-0)
- [Paramètres photo](#page-24-0)
- [Paramètres système](#page-25-0)

#### **[Mode vidéo](#page-28-0)**

[Enregistrer des vidéos](#page-28-0)

#### **[Mode photo](#page-29-0)**

[Prendre des photos](#page-29-0)

#### **[Mode slow-motion](#page-29-0)**

 [Enregistrer des vidéos](#page-29-0)  [en slow-motion](#page-29-0)

- **[Mode de lecture](#page-30-0)** [Voir les enregistrements sur](#page-30-0)  [l'action-cam](#page-30-0) **[Connexion](#page-30-0)** [Connexion à un téléviseur](#page-30-0) [Connexion à un PC](#page-30-0) **[Fonctions WiFi](#page-31-0)** [Connecter l'action-cam au](#page-31-0)  [smartphone](#page-31-0) **[Utilisation avec l'application](#page-32-0)  [«X Sport Pro»](#page-32-0)**  [Installer l'application](#page-32-0)
	- **[Problème / Solution](#page-33-0)**
	- [Réinitialisation](#page-33-0)
	- **[Élimination](#page-34-0)**
	- **[Données techniques](#page-35-0)**
	- **[Déclaration de conformité](#page-36-0)**

# **Consignes de sécurité**

<span id="page-3-0"></span>Lisez attentivement les consignes de sécurité et utilisez l'article uniquement comme décrit dans ce manuel afin d'éviter toute blessure ou tout dommage accidentel.

Conservez ces instructions pour pouvoir les consulter ultérieurement. En cas de transfert de l'article, ces instructions doivent également être remises.

### **Utilisation prévue**

- Cet article est conçu pour prendre des photos numériques et des séquences vidéo en plein air, par ex. lors d'activités sportives.
- Cet article est conçu pour un usage privé et ne convient pas à un usage commercial.

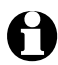

Respectez la vie privée des autres!

#### **Danger pour les enfants**

- Cet article n'est pas un jouet. Tenez les enfants éloignés de l'article.
- Tenez les enfants éloignés du matériel d'emballage et des petites pièces. Il y a notamment un risque d'étouffement!

#### **Dangers liés à l'électricité**

- N'apportez aucune modification à l'article. N'ouvrez jamais l'action-cam de votre propre chef, sauf pour changer la batterie. Ne confiez les réparations de l'article qu'à un atelier spécialisé ou au service-client. Des réparations inappropriées peuvent entraîner des risques importants pour l'utilisateur.
- Si vous avez branché l'action-cam sur le secteur pour la recharger, veillez à:
	- » Ne pas placer de récipients remplis de liquide, tels que des vases de fleurs, sur ou à proximité immédiate de l'action-cam. Le récipient peut se renverser et le liquide peut compromettre la sécurité électrique. Il y a un risque de choc électrique.
- » N'utilisez que des adaptateurs secteur appropriés pour la recharge.
- » N'utilisez pas d'adaptateurs secteur défectueux et n'essayez pas de les réparer.
- Veillez à ce que l'action-cam soit chargée sur une prise de courant facilement accessible afin de pouvoir la débrancher rapidement en cas d'urgence.

#### **Risques d'explosion/d'incendie/de brûlure**

- Si la batterie fournie est défectueuse, elle ne doit être remplacée que par le même type de batterie ou un type équivalent.
- Ne placez pas de sources de feu ouvertes, telles que des bougies allumées, à proximité de l'article. Les bougies et autres flammes nues doivent être tenues à tout moment à l'écart de l'article afin d'éviter la propagation du feu.
- Les batteries ne doivent pas être démontées, jetées dans le feu ou court-circuitées.
- Ne modifiez et/ou ne déformez/chauffez/détruisez pas les batteries/piles.
- La batterie ou bien l'action-cam chauffe pendant le chargement. Ne les couvrez pas.
- Si l'action-cam surchauffe, commence à fumer ou dégage soudainement une forte odeur, déconnectez-la immédiatement du câble USB.

#### **Avertissement contre les blessures**

- L'action-cam ne possède que peu de fonctions de commande. Pendant votre activité sportive, concentrez-vous sur vous-même et sur votre appareil de sport. Ne vous laissez pas distraire par l'action-cam. Effectuez tous les réglages nécessaires, les alignements, etc. avant de commencer votre sport ou arrêtez-vous pour cela. Risque d'accident!
- Utilisez uniquement les accessoires fournis pour fixer l'action-cam. Fixez-la comme indiqué dans le mode d'emploi afin d'éviter qu'elle ne se détache et ne provoque un accident.
- N'utilisez pas l'action-cam si celle-ci est visiblement endommagée.

#### **Remarque - Dommages matériels**

- L'action-cam n'est étanche à l'eau et à la poussière que lorsqu'elle est placée dans son boîtier de protection. Ne plongez pas l'action-cam dans l'eau sans boîtier de protection.
- Nous recommandons de toujours utiliser l'action-cam avec un boîtier de protection. Sans boîtier de protection, protégez l'action-cam de la pression, des chocs, des chutes, de l'humidité, des rayons directs du soleil et de la poussière, sinon des dysfonctionnements peuvent survenir et vous risquez d'endommager les composants électroniques ou le boîtier.
- Même avec le boîtier de protection, ne tenez pas l'action-cam dans l'eau courante, par exemple sous un robinet, car une pression d'eau considérable pourrait se produire.
- Stockez l'action-cam dans un endroit sec et frais, à l'abri de la poussière.
- Ne stockez jamais l'action-cam dans un endroit où la température est susceptible d'augmenter de manière particulièrement forte (par exemple dans une voiture). Dans le cas contraire, les composants internes de l'action-cam pourraient être endommagés.
- Appuyez doucement sur les boutons de commande de l'action-cam afin de ne pas endommager les composants électroniques.
- Lorsque vous insérez ou retirez la carte mémoire, veillez à ce que l'action-cam, vos mains et la carte mémoire soient parfaitement sèches.
- Avant de nettoyer l'action-cam, déconnectez-la de l'ordinateur ou de l'alimentation externe.
- N'utilisez pas de nettoyants agressifs, d'alcool, de diluant, etc. pour le nettoyage. Ces produits peuvent endommager la surface du boîtier.
- Évitez les environnements extrêmement froids, car les basses températures peuvent raccourcir la durée de vie de la batterie et affecter les performances de l'action-cam.

#### **Remarque – Dommages matériels en cas d'utilisation sous l'eau**

• Ne retirez jamais l'action-cam du boîtier de protection avec les mains mouillées ou couvertes de sable. Séchez et nettoyez également le boîtier de protection au préalable. Avant de fermer le boîtier de protection, retirez toutes les particules de saleté du joint d'étanchéité, car même les plus petites particules peuvent affecter l'étanchéité.

• Utilisez l'action-cam sous l'eau uniquement avec un boîtier de protection. Vérifiez toujours l'intégrité et la propreté du joint et que le boîtier de protection soit correctement fermé avant de plonger l'action-cam dans l'eau. Le cas échéant faites un test papier avant d'utiliser l'action-cam sous l'eau: placez un morceau de papier absorbant très fin – par exemple du papier buvard – dans le boîtier de protection, fermez-le et immergez le boîtier pendant un certain temps.

Retirez le boîtier de l'eau, séchez-le bien et retirez le papier. Si le papier est resté sec, le boîtier de protection est étanche.

- Une chute ou un choc violent peut compromettre l'étanchéité du boîtier de protection.
- Le boîtier de protection avec l'action-cam ne flotte pas dans l'eau. Sécurisez-le avec une sangle ou un objet similaire pour éviter qu'il ne coule.

#### **Remarque - Perte de données**

- Ne déconnectez pas l'action-cam de l'ordinateur lorsque des données sont en cours de lecture, d'écriture ou de suppression. Cela peut entraîner une perte de données. Déconnectez d'abord l'action-cam de l'ordinateur avant d'éteindre l'action-cam ou de retirer la carte mémoire.
- Tenez l'action-cam et les cartes mémoire à l'écart des aimants ou des champs magnétiques. Le magnétisme peut endommager ou effacer complètement les données enregistrées.

Il peut en outre entraîner des défauts permanents sur les supports de stockage. L'endommagement de l'article ou les réparations effectuées par le service client ou par d'autres peuvent également entraîner des pertes de données inévitables.

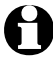

L'action-cam et la carte mémoire peuvent être chauds au toucher après une utilisation continue prolongée. Ceci est normal et ne constitue pas un dysfonctionnement.

# **En un coup d'œil (contenu de la livraison)**

<span id="page-7-0"></span>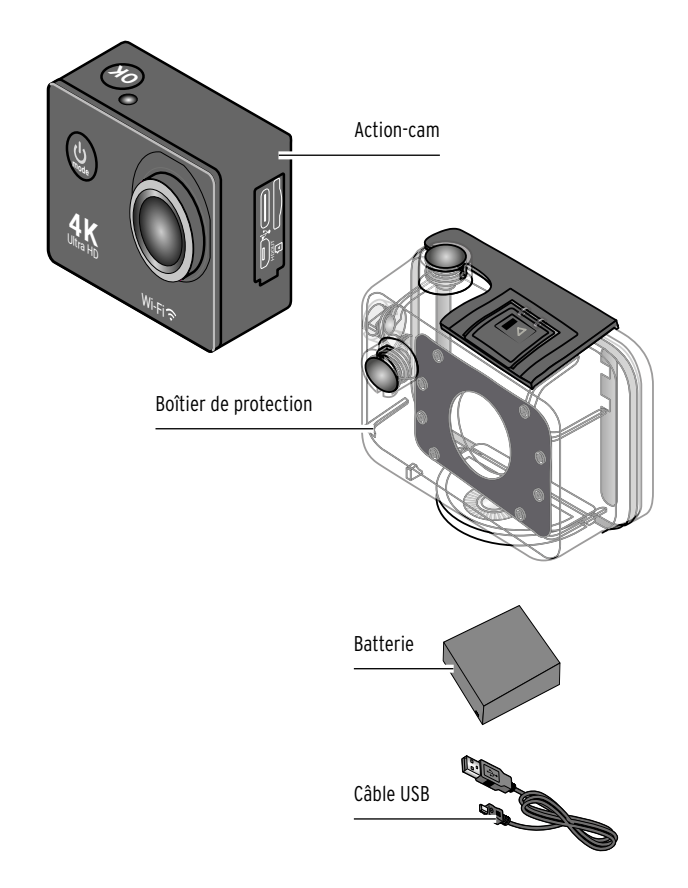

Vue d'ensemble des pièces des supports: voir chapitre «Montage»

### **Action-cam**

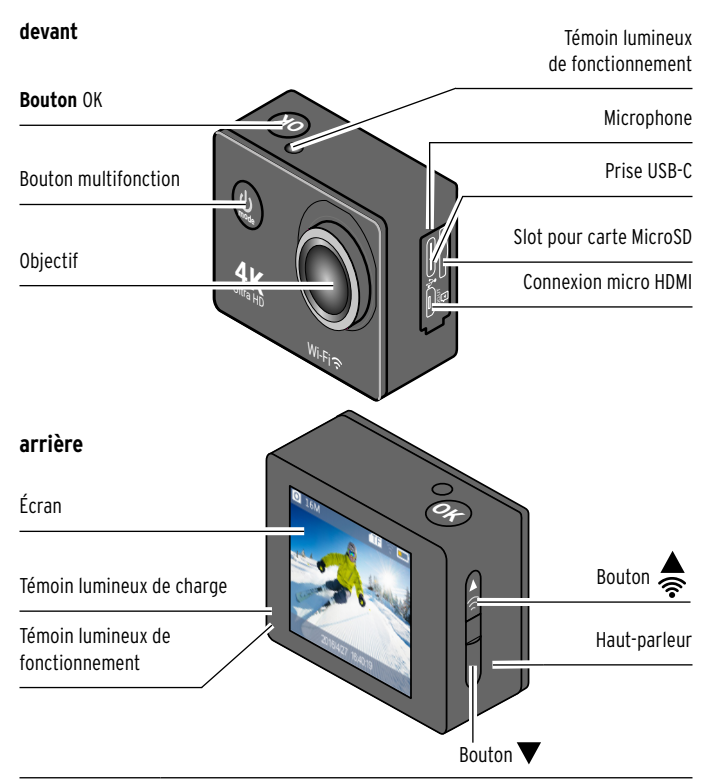

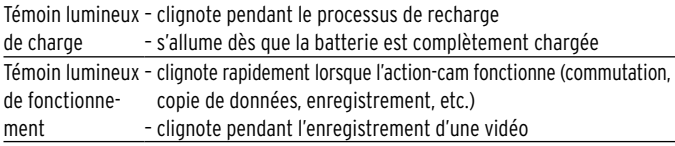

#### **dessous**

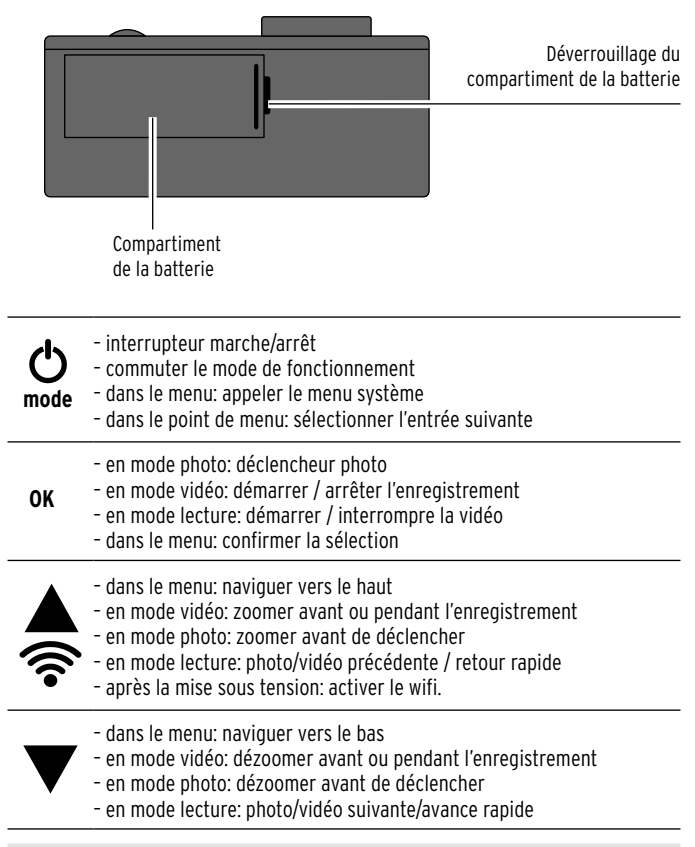

### **Annonces sur l'écran**

<span id="page-10-0"></span>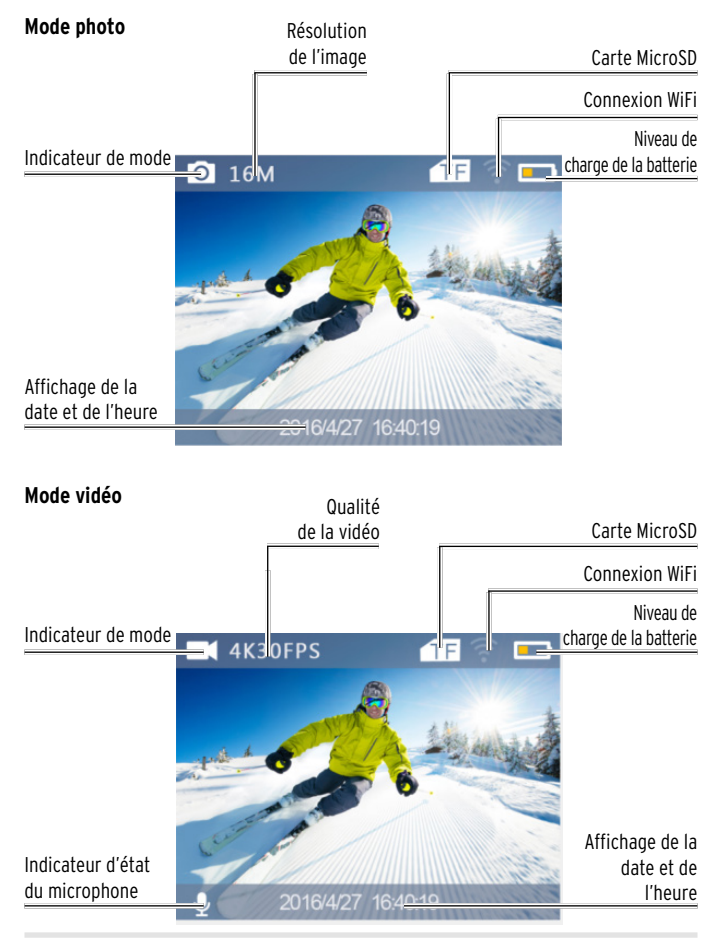

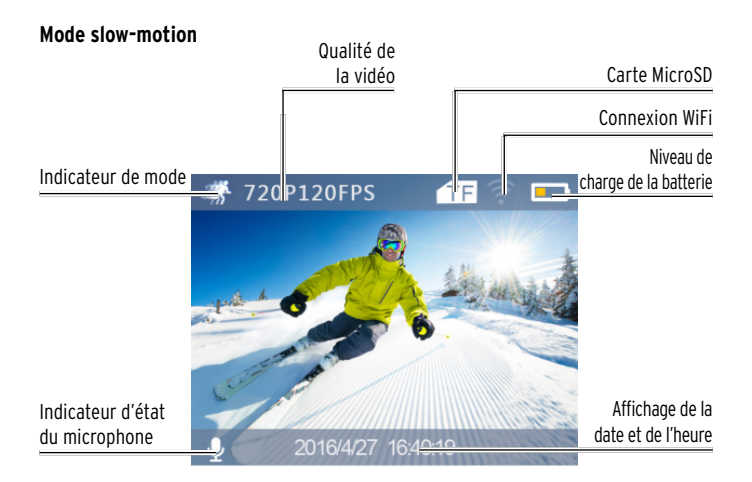

#### **Mode de lecture**

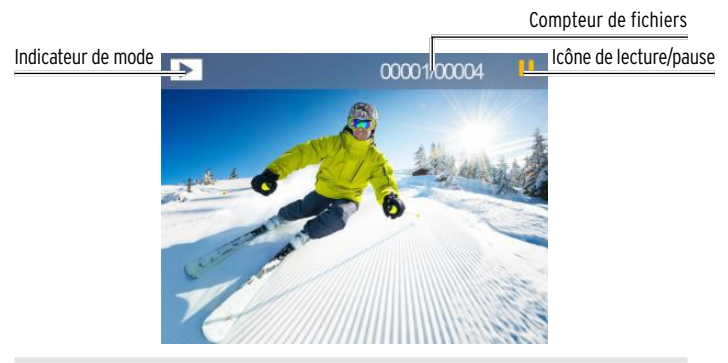

# **Montage**

#### <span id="page-12-0"></span>**Matériel de fixation**

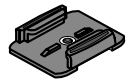

1x support pour casque (A) 2x bandes adhésives (B)

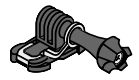

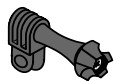

1x adaptateur (E)

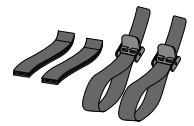

4x bande de support (G) 1x clip (H)

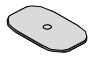

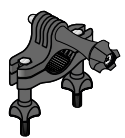

1x adaptateur (C) 1x support pour vélo (D)

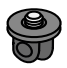

1x adaptateur (F)

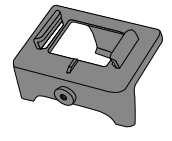

#### **Insérer l'action-cam dans le boîtier de protection**

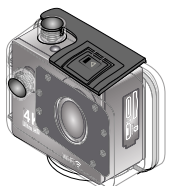

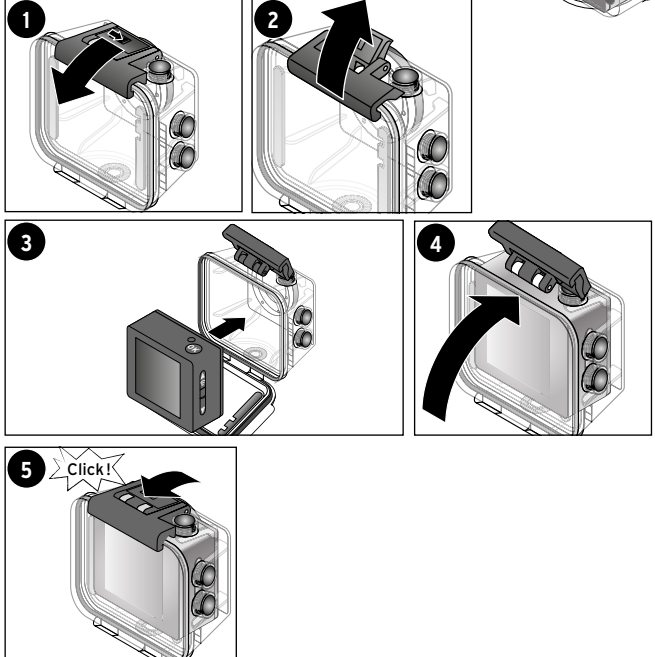

#### Conseil:

avant de plonger, vérifiez que le joint d'étanchéité du boîtier de protection ne soit pas encrassé ou endommagé et, si nécessaire, graissez-le un peu, par exemple avec du gel de silicone.

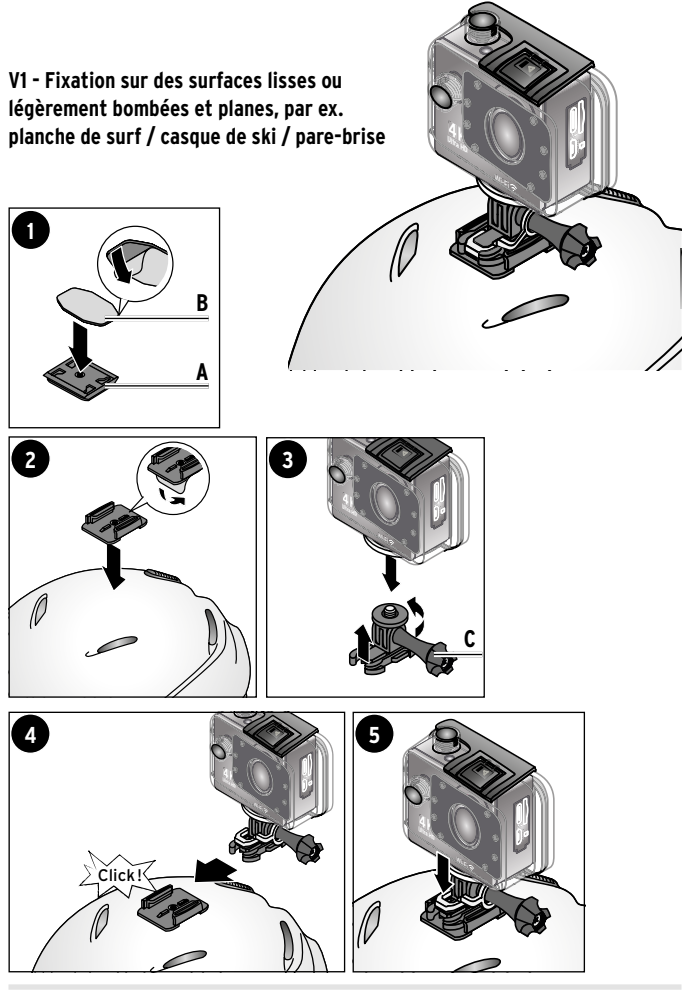

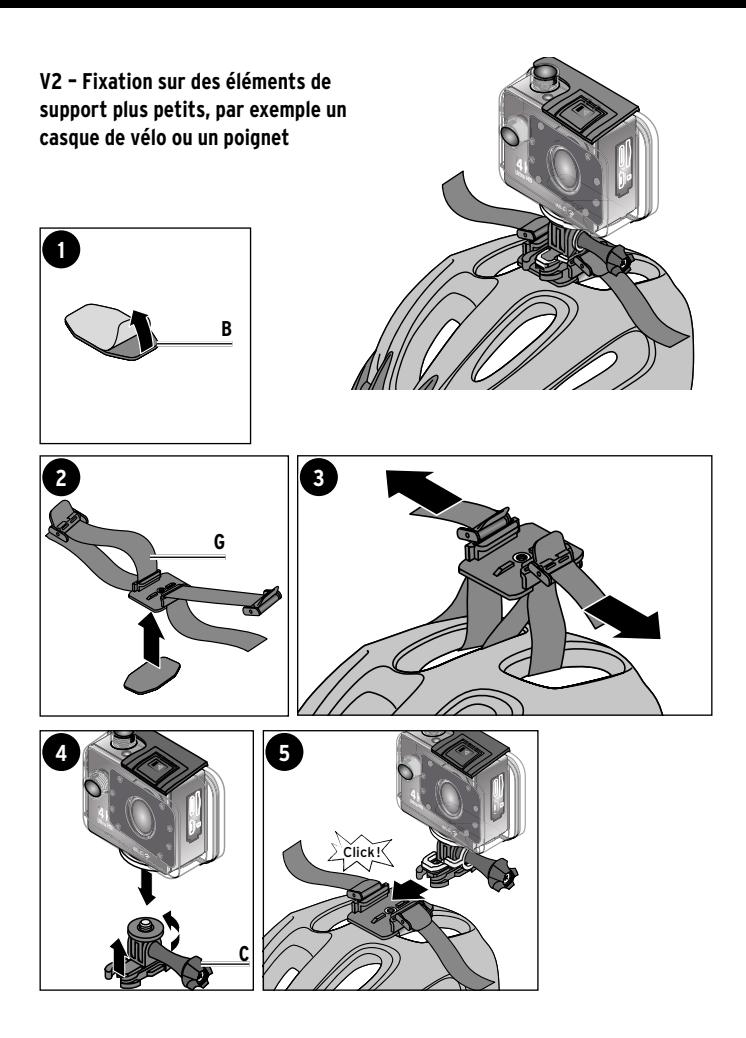

**V3 - Fixation à des barres, par ex. au guidon de vélo**

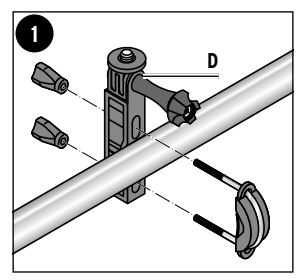

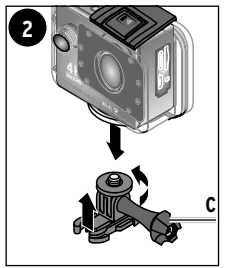

Ultra HD **4K** Wi-Fi u Wi-F

**OK**

**Incliner l'action-cam de 90°**

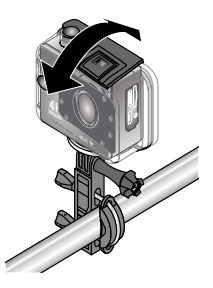

**Boîtier avec fonction de bouton**

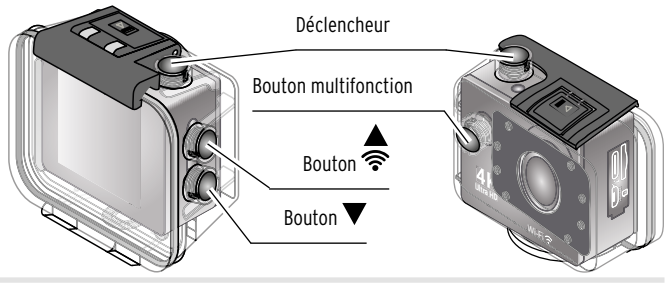

# **Avant l'utilisation**

<span id="page-17-0"></span> $\triangleright$  Retirez le film de protection de l'écran et du boîtier de protection.

### **Charger la batterie**

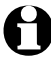

La batterie est déjà installée à la livraison.

L'icône de la batterie sur l'écran indique le niveau de charge de la batterie.

Chargez complètement la batterie de l'action-cam avant de l'utiliser pour la première fois.

Cela dure env. 3 heures.

Branchez toujours l'action-cam éteinte sur un adaptateur secteur ou sur votre ordinateur!

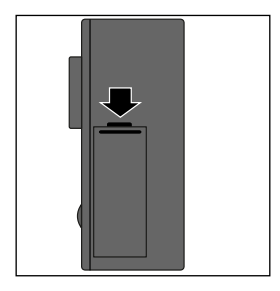

- 1. Faites glisser le bouton de déverrouillage du compartiment de la batterie dans le sens de la flèche et retournez l'action-cam de manière à ce que le couvercle du compartiment de la batterie s'ouvre. Laissez l'action-cam éteinte.
- 2. Insérez la batterie fournie dans son compartiment. Veillez à ce que les points de contact dorés glissent les uns sur les autres de manière ajustée. Poussez la batterie dans son logement jusqu'à ce qu'elle s'enclenche avec un léger bruit d'encliquetage.
- 3. Remettez le couvercle de la batterie en place et fermez le compartiment de la batterie de manière à ce que le couvercle s'enclenche avec un bruit d'encliquetage audible.

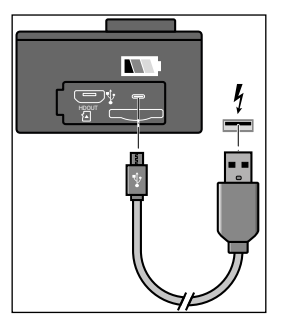

4. Connectez la fiche USB-C du câble de recharge fourni au port USB-C de l'action-cam et la fiche USB à un bloc d'alimentation USB approprié (en option, non inclus dans la livraison) ou au port USB d'un ordinateur allumé.

Lorsque vous connectez l'action-cam à un ordinateur l'écran s'allume. Sélectionnez «Mode de chargement». L'action-cam recharge la batterie via la connexion à l'ordinateur. Pendant le chargement, le témoin de charge de l'action-cam clignote. Dès que la batterie est complètement chargée, le témoin lumineux s'allume. Éjectez l'action-cam avant de débrancher le câble!

**Attention:** 

• Si le niveau de charge de la batterie est faible, le message «Batterie faible» s'affiche. L'action-cam s'éteint ensuite d'elle-même au bout de 10 secondes.

### <span id="page-19-0"></span>**Insérer/retirer la carte mémoire**

L'action-cam ne dispose pas d'une mémoire de données interne. Vous avez besoin d'une carte mémoire micro SD (TF).

1. Prenez une carte micro SD (jusqu'à 64 Go) et formatez-la en FAT32 sur votre ordinateur.

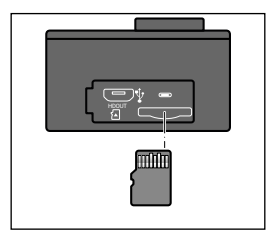

- 2. Insérez la carte mémoire dans le logement de carte comme indiqué jusqu'à ce que vous sentiez un déclic.
- 3. Pour retirer la carte mémoire de la fente, poussez-la jusqu'à ce qu'elle s'arrête, puis relâchez-la.

Un mécanisme à ressort pousse la carte mémoire suffisamment loin pour que vous puissiez la retirer.

**Quelle carte mémoire utiliser?**

- Nous recommandons une carte mémoire TF High Speed de classe 10 ou supérieure pour des taux de transfert optimaux avec une capacité de mémoire maximale de 64 Go.
- Les nouvelles cartes ou les cartes que vous avez utilisées auparavant dans d'autres appareils photo doivent être préalablement formatées --> voir le chapitre «Formater la carte mémoire».

#### **Formater la carte mémoire**

- 1. En mode lecture, appuyez sur le bouton multifonction pour accéder au menu de configuration.
- 2. Appuyez sur le bouton **OK** pour ouvrir le menu de configuration.
- 3. Appuyez plusieurs fois sur le «bouton multifonction» jusqu'à ce que vous atteigniez l'option de menu «Format».
- 4. Appuyez sur le bouton **OK** pour ouvrir l'option de menu sélectionnée.
- 5. Lors de la demande de confirmation, sélectionnez:
	- … *Confirmer* pour formater la carte mémoire.
	- … *Annuler* pour interrompre la procédure.
- 6. Après le formatage, l'action-cam revient automatiquement en mode de fonctionnement normal.

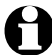

Lors du formatage, toutes les données du support de stockage sont irrémédiablement perdues.

**Attention:** 

L'action-cam affiche les messages suivants concernant la carte mémoire:

- «Aucune carte TF détectée. Veuillez insérer une carte TF.» Aucune carte mémoire n'est insérée.
- «L'espace de stockage de la carte TF est insuffisant!» La carte mémoire est pleine et il n'est pas possible de prendre des photos.
- «Formatage en cours... La carte TF n'est pas disponible !» La carte mémoire est en cours de formatage et n'est pas disponible. Aucun enregistrement n'est possible.

# **Fonctions de base**

#### <span id="page-21-0"></span>**Mise en marche/arrêt**

 $\triangleright$  Lorsque l'action-cam est éteinte, maintenez le bouton multifonction enfoncé pendant 3 secondes pour l'allumer.

 Le témoin lumineux de fonctionnement clignote rapidement jusqu'à ce que l'action-cam soit complètement allumée.

Maintenez le bouton multifonction enfoncé pendant environ 3 secondes pour éteindre l'action-cam.

Le témoin de fonctionnement clignote brièvement quelques fois.

**Attention:** 

- Si vous allumez l'action-cam sans qu'une carte mémoire soit insérée. le message d'avertissement suivant s'affiche: «Aucune carte TF détectée. Veuillez insérer une carte TF!»
- L'action-cam s'éteint automatiquement ...

... en fonction du réglage de l'arrêt automatique.

... quand la batterie est presque ou complètement vide.

#### **Choisir la langue du menu**

- 1. En mode lecture, appuyez sur le bouton multifonction pour accéder au menu de configuration.
- 2. Appuyez sur le bouton **OK** pour ouvrir le menu de configuration.
- 3. Appuyez plusieurs fois sur le «bouton multifonction» jusqu'à ce que vous atteigniez l'option de menu «Langue».
- 4. Appuyez sur le bouton **OK** pour ouvrir l'option de menu sélectionnée.
- 5. Sélectionnez l'option souhaitée à l'aide des boutons  $\nabla$  ou  $\blacktriangle$  et confirmez avec le bouton **OK**.

#### <span id="page-22-0"></span>**Changer de mode de fonctionnement**

Appuyez sur le bouton multifonction lorsque l'action-cam est allumée, pour changer de mode de caméra.

L'action-cam passe du mode vidéo au mode photo, au mode slow-motion, au mode lecture et au menu de configuration.

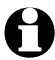

L'icône dans le coin supérieur gauche de l'écran indique le mode de caméra actuel.

# **Menu de réglage**

- <span id="page-23-0"></span>En mode lecture, appuyez sur le bouton multifonction pour accéder au menu de configuration.
- Appuyez sur le bouton **OK** pour ouvrir le menu de configuration. Sept pages d'éléments de menu sont à votre disposition.
- $\triangleright$  Appuyez plusieurs fois sur le bouton multifonction pour naviguer dans la liste.
- Appuyez sur le bouton **OK** pour ouvrir l'option de menu sélectionnée.

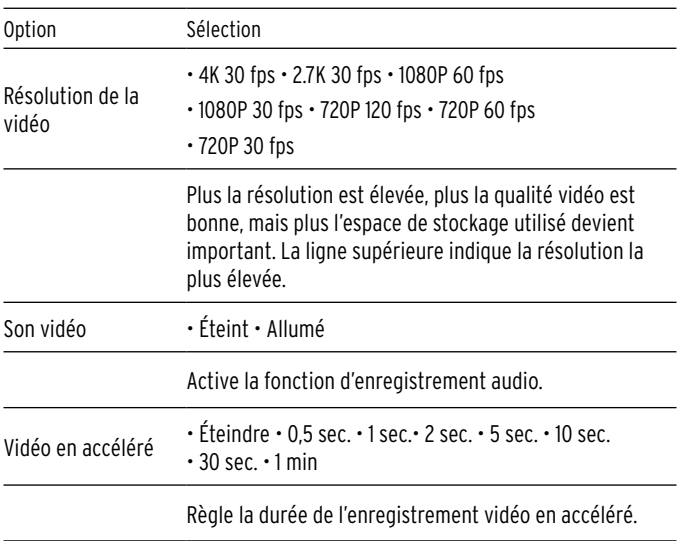

#### **Paramètres vidéo**

<span id="page-24-0"></span>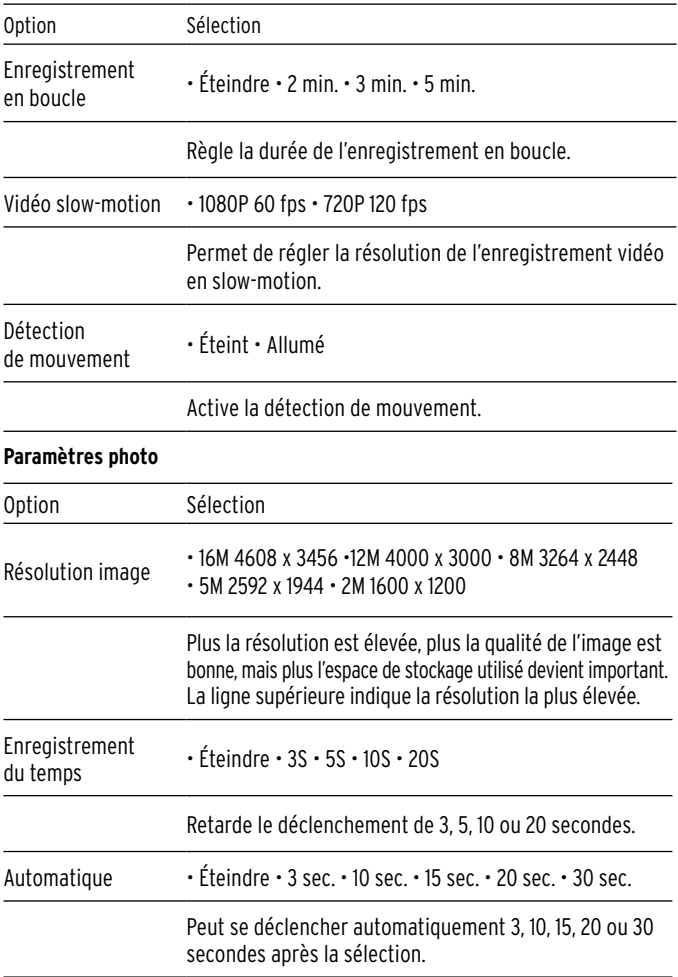

### Prise automatique de 3, 5 ou 10 photos par seconde.

<span id="page-25-0"></span>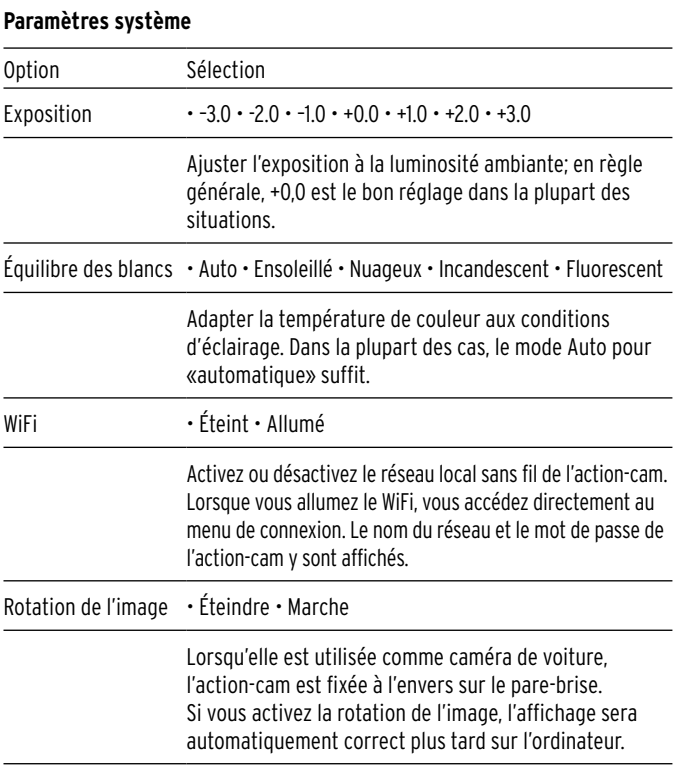

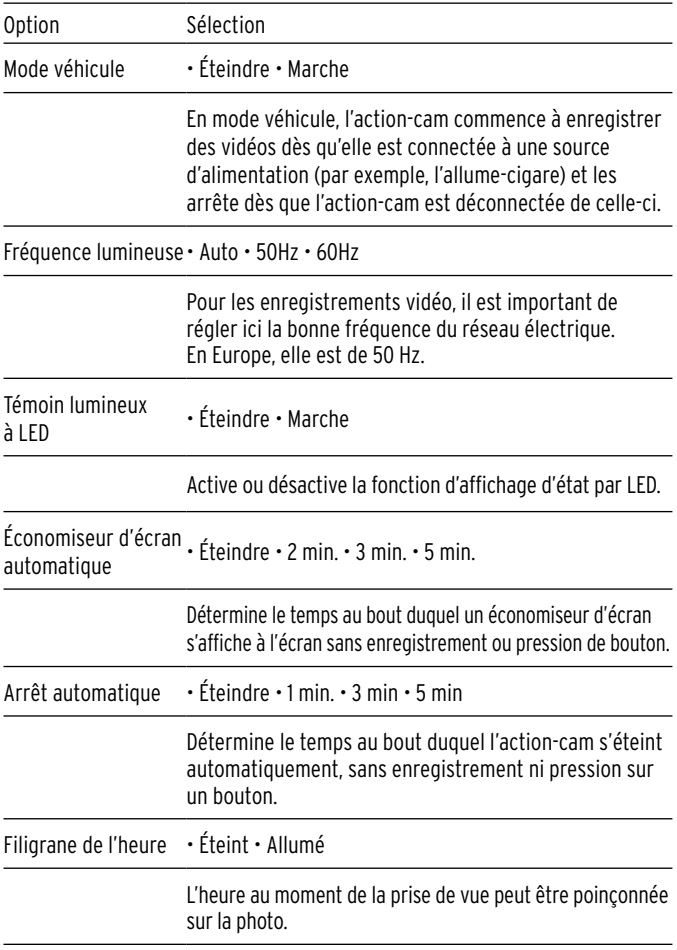

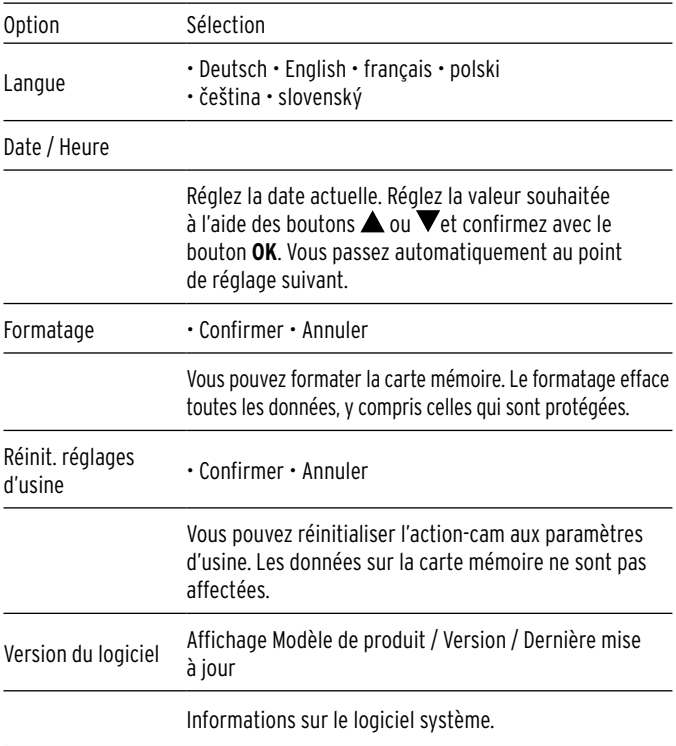

# **Mode vidéo**

#### <span id="page-28-0"></span>**Enregistrer des vidéos**

- 1. Une fois allumée, l'action-cam se trouve en mode vidéo.
- 2. Appuyez sur le bouton **OK** pour démarrer un enregistrement (le témoin de fonctionnement commence à clignoter en bleu).
- 3. Maintenez le bouton  $\triangle$  enfoncé pour effectuer un zoom avant sur l'image
- 4. Maintenez le bouton  $\blacktriangledown$  enfoncé pour faire un zoom arrière.
- 5. Appuyez sur le bouton **OK** pour terminer l'enregistrement (le témoin de fonctionnement cesse de clignoter).

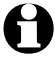

L'action-cam dispose d'un microphone intégré pour des enregistrements audio. Mais cela ne fonctionne que sans le boîtier de protection. Si vous enregistrez des vidéos avec le boîtier de protection, le son risque d'être trop atténué.

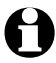

Si le mode «en accéléré» est activé dans les paramètres vidéo, l'icône «en accéléré» s'affiche à l'écran. Dans ce cas, l'action-cam n'enregistre que des vidéos en accéléré en mode vidéo.

# **Mode photo**

#### <span id="page-29-0"></span>**Prendre des photos**

1. En mode vidéo, appuyez sur le bouton multifonction pour passer en mode photo.

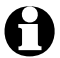

Vous devez terminer l'enregistrement vidéo avant d'appuyer sur le bouton multifonction, sinon vous ne pourrez pas passer au mode suivant.

- 2. Appuyez sur le bouton **OK** pour prendre une photo.
- 3. Maintenez le bouton  $\triangle$  enfoncé pour effectuer un zoom avant sur l'image.
- 4. Maintenez le bouton  $\blacktriangledown$  enfoncé pour faire un zoom arrière.

# **Mode slow-motion**

#### **Enregistrer des vidéos en slow-motion**

- 1. En mode photo, appuyez sur le bouton multifonction pour passer en mode slow-motion.
- 2. Appuyez sur le bouton **OK** pour démarrer un enregistrement (le témoin de fonctionnement commence à clignoter en bleu).
- $3.$  Maintenez le bouton  $\triangle$  enfoncé pour effectuer un zoom avant sur l'image.
- 4. Maintenez le bouton  $\nabla$  enfoncé pour faire un zoom arrière.
- 5. Appuyez sur le bouton **OK** pour terminer l'enregistrement (le témoin de fonctionnement cesse de clignoter).

# **Mode de lecture**

#### <span id="page-30-0"></span>**Voir les enregistrements sur l'action-cam**

1. En mode slow-motion, appuyez sur le bouton multifonction pour passer en mode lecture.

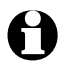

Les fichiers image et vidéo enregistrés sur la carte mémoire MicroSD sont affichés individuellement.

- 2. Appuyez sur le bouton **OK** pour lire un fichier vidéo.
- 3. Appuyez sur le bouton  $\triangle$  ou  $\nabla$  pour accéder au fichier suivant ou précédent.
- 4. Pour les fichiers vidéo, une barre de lecture apparaît en bas de l'écran.

### **Connexion**

#### **Connexion à un téléviseur**

- 1. Connectez un câble micro-HDMI à l'action-cam et connectez l'autre extrémité du câble à l'entrée TV d'un téléviseur.
- 2. Procédez à la lecture des enregistrements stockés sur la carte mémoire MicroSD comme d'habitude en utilisant le mode de lecture de l'action-cam.
- 3. Les enregistrements s'affichent sur le téléviseur.

### **Connexion à un PC**

- 1. Connectez l'action-cam à un ordinateur à l'aide du câble USB fourni.
- 2. Sélectionnez le mode que vous souhaitez utiliser:
- Mode USB: l'ordinateur peut être utilisé comme écran pour lire les médias.
- Caméra PC: l'action-cam peut être utilisée comme web cam.
- Recharge: l'action-cam recharge la batterie via la connexion à l'ordinateur.

# **Fonctions WiFi**

#### <span id="page-31-0"></span>**Connecter l'action-cam au smartphone**

- 1. Allumez l'action-cam et appuyez sur le bouton  $\widehat{\mathcal{F}}$ . Un signe WiFi apparaît sur l'écran de l'action-cam (le témoin lumineux de fonctionnement commence à clignoter).
- 2. Connectez votre smartphone ou votre tablette au réseau WiFi «action-cam». Le mot de passe est «12345678».
- 3. Ouvrez l'application «X Sport Pro» sur votre appareil mobile. L'action-cam peut désormais être commandée via une application.

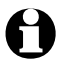

Configuration requise pour l'installation de l'application: Au moins Android 41 ou iOS 7

Grâce à la fonction WiFi, votre action-cam peut être commandée via votre smartphone, à l'aide de l'application «X Sport Pro», comme suit:

- Commande à distance pour la prise de photos et de vidéos.
- Les médias peuvent être visionnés, téléchargés sur l'appareil mobile, supprimés de l'action-cam et partagés.

# **Utilisation avec l'application «X Sport Pro»**

#### <span id="page-32-0"></span>**Installer l'application**

1. Installez l'application «X Sport Pro» sur votre appareil mobile. Vous trouverez l'application dans Google Play Store (Android) ou App Store (iOS). Ou scannez simplement le code QR suivant:

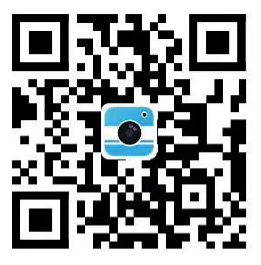

### **Code QR de l'application X Sport Pro**

Ce code QR est valable aussi bien pour le téléchargement pour les appareils Android que pour les appareils IOS.

Procédez comme suit:

- 1. Scannez le code QR avec votre smartphone.
- 2. Choisissez si vous souhaitez télécharger l'application pour IOS ou Android.

# **Problème / Solution**

<span id="page-33-0"></span>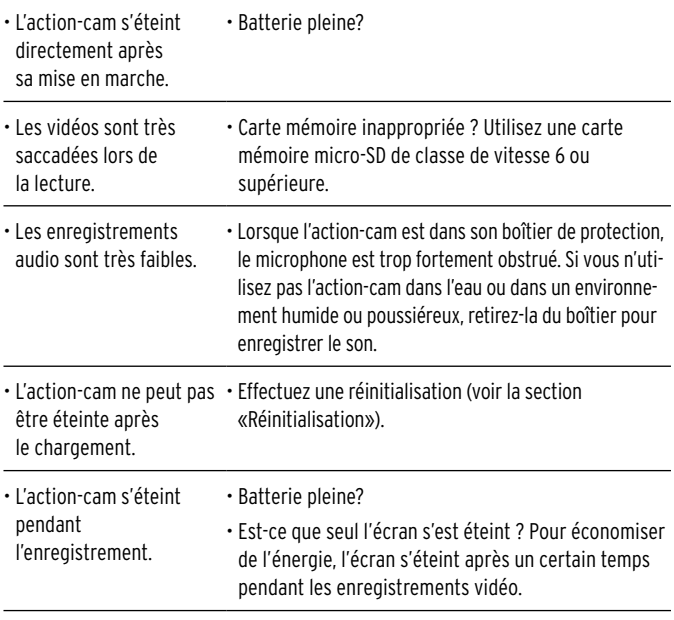

#### **Réinitialisation**

En cas de dysfonctionnement évident, retirez la batterie de l'action-cam pour effectuer une réinitialisation.

# **Élimination**

<span id="page-34-0"></span>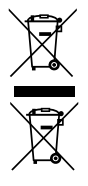

 Les appareils marqués de ce symbole, ainsi que les batteries/piles épuisées ne doivent pas être jetés avec les ordures ménagères La loi vous oblige à éliminer les appareils usagés séparément des ordures ménagères et à remettre les piles/batteries épuisées dans un point de collecte de votre commune ou de votre municipalité ou bien de les déposer dans un magasin spécialisé dans la vente de piles.

Vous pouvez obtenir des informations sur les centres de collecte qui acceptent gratuitement les appareils usagés auprès de votre administration communale ou municipale.

# **Données techniques**

<span id="page-35-0"></span>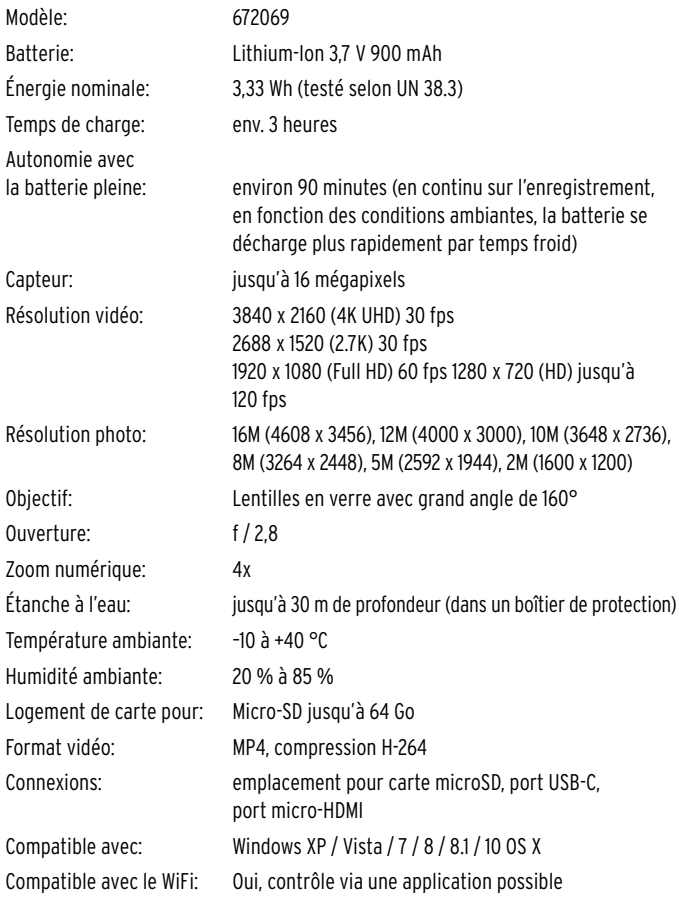

<span id="page-36-0"></span>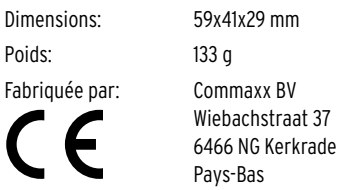

# **Déclaration de conformité**

Par la présente, Commaxx BV déclare que ce produit, au moment de sa mise sur le marché, est conforme aux exigences essentielles et aux autres dispositions pertinentes de la directive 2014/53/UE.

Vous trouverez la déclaration de conformité complète sur: https://commaxx-certificates.com/doc/627069\_doc.pdf

Le produit peut être commercialisé dans les pays suivants: Allemagne, Autriche, Suisse, République tchèque, Pologne, Slovaquie.